**ASUS FancyStart Crack**

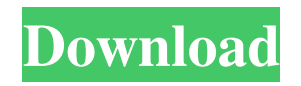

**ASUS FancyStart Crack+ Download [Win/Mac] (April-2022)**

ASUS FancyStart is a boot screen changeer for ASUS notebooks. ASUS FancyStart enables you to change your laptop boot screen and sound according to your own preferences. It is very easy to use and does not cost any CPU or

RAM. ASUS FancyStart has multiple functions for boot screen and sound, including preview, image creation, image cropping, image wrapping, image overlaying and image hiding. Additionally, it is possible to select the background and choose from eight builtin and custom image templates. Now let's take a look at the available features of the software. Changing Your Boot Screen: Step #1: Click on the System

utility icon and then select ASUS FancyStart. Step #2: You will be presented with the new FancyStart window with the following options: -Add New Boot Screen: Click on the Add new boot image button to create a new boot image. ASUS FancyStart allows you to create a new boot image with a single click of the mouse. -Change Boot Screen: This option allows you to change the current boot screen;

if you do not want to use the current boot screen, select "none". Step #2: You can choose the following options: \* Rearange: This lets you rearrange the order in which the boot screen is displayed. You can have as many boot screens as you want. If you do not wish to use the current boot screen, select "none". \* Change Background: You can enable the background feature in tile or overlay mode. If you select overlay

mode, a modal pop-up will appear to confirm that your choice. You can also create an image background in tile or overlay mode. \* Remove Preview: You can remove the preview feature to look at the boot screen without any preview images. \* View Theme(s) currently installed: You can use the current themes to set the default boot screen and background. \* Add theme(s) from directory(s): If you select this option,

you can browse the folder for the given theme folder to add all available themes. \* Add Theme(s) from web: You can enter the URL for a given theme's HTML file. \* Preview the default boot screen: You can preview the default boot screen in a small, builtin frame. If there is a previewable screen, you can customize the layout of the preview

**ASUS FancyStart Crack + Activation**

\* Supplied with your ASUS notebook, this software gives users the opportunity to change a variety of system information such as the boot sequence and BIOS startup screen. \* With ASUS FancyStart users can easily change their BIOS startup screen and sound/message. No special skills or prior knowledge is required! \* ASUS FancyStart is a simple-to-use program

that allows users with ASUS notebooks to change their boot screen and sound. It is very easy to set up, even by users with limited or no experience in software programs. \* After a brief and uneventful setup procedure that does not require special attention from the user, you can check out the standard window with a well-organized layout, representing ASUS FancyStart's interface. \* You can preview the

current boot screen in a small, built-in frame and add pictures in single, consecutive or random mode, as long as they have the JPG, JPEG or BMP format. \* As far as sound is concerned, you can delete the integrated themes and add new ones (WAV format). It is also possible to enable a background in tile mode or one that fits the screen, and choose a template or custom image (same supported picture types). Last

but not least, you can wrap the image in a frame. \* ASUS FancyStart does not put a strain on system performance, since it runs on a very low quantity of CPU and RAM. No error dialogs have been shown in our tests, and the tool did not hang or crash. \* Additionally, the new changes do not slow down system startup. About the Play Store Version Description 3.1.2 ASUS FancyStart is a simple-to-use program

that enables users with ASUS notebooks to change their boot screen and sound. It is very easy to set up, even by users with limited or no experience in software programs. After a brief and uneventful setup procedure that does not require special attention from the user, you can check out the standard window with a well-organized layout, representing ASUS FancyStart's interface. You can preview the current

boot screen in a small, built-in frame and add pictures in single, consecutive or random mode, as long as they have the JPG, JPEG or BMP format. As far as sound is concerned, you can delete the integrated themes and add new ones (WAV format). It is also possible to enable a background in tile mode or one that fits the screen, and choose a 6a5afdab4c

1) DECIDE WHICH FANCY SCREEN YOU WANT TO USE: \* There are three possibilities for you to choose from. It is up to you. \* There are 3 pictures in the first option. \* The total size of these three pictures is 320 x 300. \* The size of each picture is 73 x 73. \* Their size should fit the entire frame. \* You may choose a different

picture in each option. \* In the second option, you can choose from the following two modes: random and consecutive. 2) CHOOSE THE SCREEN IMAGE YOU WANT TO USE: \* You can choose one of the items in the first option. \* You can choose one of the two items in the second option. \* You can choose one of the following two pictures in the third option. \* You can choose one of the

three pictures in the third option. 3) CHOOSE THE FONT: \* You can choose one of the following two fonts. 4) PREPARE THE IMAGE BEFORE ADDING: \* You can choose one of the following three formats for your pictures. 5) ADD THE SETUP PLIST FILES BEFORE STARTING THE SETUP PROCESS: \* You can add the two files you choose. \* It takes 3 seconds to add the files, and you can

preview the pictures before adding. \* After you added the files, the Easy Setup Wizard starts automatically. 6) SET UP THE LAYOUT SETUPS: \* Choose the layout you want to have for the boot screen. \* The current layout will be saved and restarted after the system is restarted. \* You can choose one of the following two presets. 7) ENABLE EASY SETUP TO PREPARE THE SETUP: \* Choose the

needful items in the setup before the Easy Setup Wizard starts automatically. \* It takes only 5 seconds for you to set up the Easy Setup Wizard. \* If you do not choose any, the wizard will not start automatically. \* You can close the Easy Setup Wizard after the set up is over. \* You will be returned to the first option. 8) CHECK THE FORMAT OF THE IMAGE YOU WANT TO USE: \* You can check the format of the image you

## want to use. \* It takes only 5 seconds for you to check the image you

**What's New In ASUS FancyStart?**

- Support for Windows 10. - Built-in frame to preview the current boot screen. - Single, consecutive or random mode to add pictures as the boot screen background. - Support for single-file, tile, Tile with theme, Tile with theme with background, and Templates. -

Support for JPEG, JPG, BMP, GIF and PNG picture files. - Support for wrap frame and template. - Support for NOVACompactFrame. - Support for loading into memory. - Long boot delay is customizable. - Auto-saving and autologoff is optional. - Without installation, users can run ASUS FancyStart within a few minutes. Popular software and games ASUS FancyStart 8.3.1.30 free download.

ASUS FancyStart is a simple-to-use program that enables users with ASUS notebooks to change their boot screen and sound. It is very easy to set up, even by users with limited or no experience in software programs. After a brief and uneventful setup procedure that does not require special attention from the user, you can check out the standard window with a well-organized layout, representing ASUS FancyStart's

interface. You can preview the current boot screen in a small, built-in frame and add pictures in single, consecutive or random mode, as long as they have the JPG, JPEG or BMP format. As far as sound is concerned, you can delete the integrated themes and add new ones (WAV format). It is also possible to enable a background in tile mode or one that fits the screen, and choose a template or custom image (same

supported picture types). Last but not least, you can wrap the image in a frame. ASUS FancyStart does not put a strain on system performance, since it runs on a very low quantity of CPU and RAM. No error dialogs have been shown in our tests, and the tool did not hang or crash. Moreover, the new changes do not slow down system startup. To conclude, ASUS FancyStart is a necessary utility to any ASUS user

who wants to fully customize their system. ASUS FancyStart Description: - Support for Windows 10. - Built-in frame to preview the current boot screen. - Single, consecutive or random mode to add pictures as the boot screen background. - Support for single-file, tile, Tile with theme, Tile with theme with background,

**System Requirements For ASUS FancyStart:**

Microsoft Windows 8.1 / Windows 7 (32/64-bit) / Windows 10 (32/64-bit) Intel Core i5 3.4Ghz 4 GB RAM 30 GB available disk space Nvidia Geforce 940MX DirectX 11.0 Hardware: All hardware must be operational and fully functional All peripherals (keyboard, mouse, camera, etc) must be operational Screen

## resolution must be 1920 x 1080 How to download: 1

<http://hotelthequeen.it/2022/06/08/zen-coloring-pages-for-kids-crack-patch-with-serial-key-updated/> <https://efekt-metal.pl/witaj-swiecie/> [http://googlepages.in/wp-content/uploads/2022/06/FILERECOVERY\\_Standard\\_Crack\\_\\_\\_With\\_License\\_Key\\_Download\\_WinMac.pdf](http://googlepages.in/wp-content/uploads/2022/06/FILERECOVERY_Standard_Crack___With_License_Key_Download_WinMac.pdf) <http://www.meselal.com/?p=7051> <https://bertenshaardhouttilburg.nl/wp-content/uploads/2022/06/YDetect.pdf> <https://oscareventshouse.uk/2022/06/08/yahoo-weather-viewer-crack-download-for-windows-march-2022/> <https://dishingpc.com/advert/email-parser-crack-with-keygen/> <https://csermoocf6ext.blog/2022/06/08/16x16-office-toolbar-icons-crack-with-serial-key-3264bit/>

[http://www.buzzthat.org/wowonder/upload/files/2022/06/Ql4cZ7jXmpFr8vQnsHl5\\_08\\_454c8ae6bb3393beb5af793b7d60646d\\_file.pdf](http://www.buzzthat.org/wowonder/upload/files/2022/06/Ql4cZ7jXmpFr8vQnsHl5_08_454c8ae6bb3393beb5af793b7d60646d_file.pdf) <https://esport-ready.com/wp-content/uploads/2022/06/marirosa.pdf>